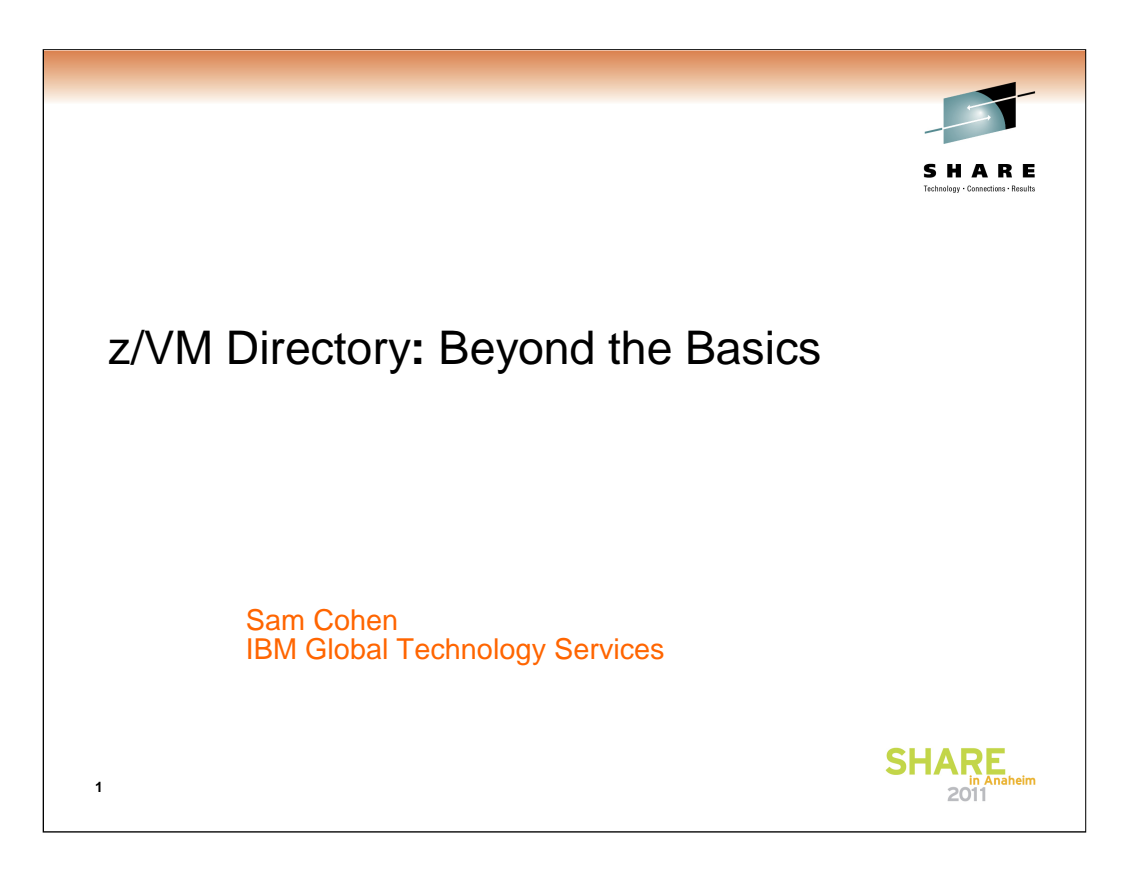

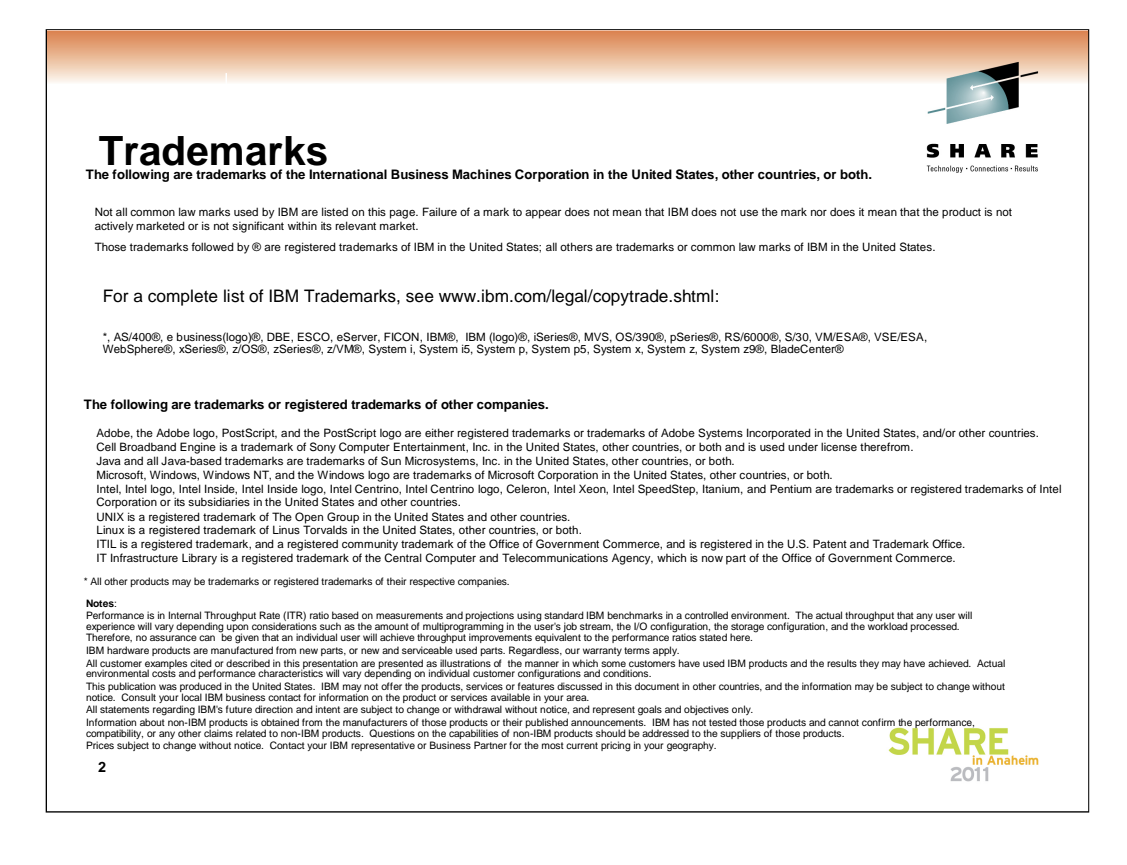

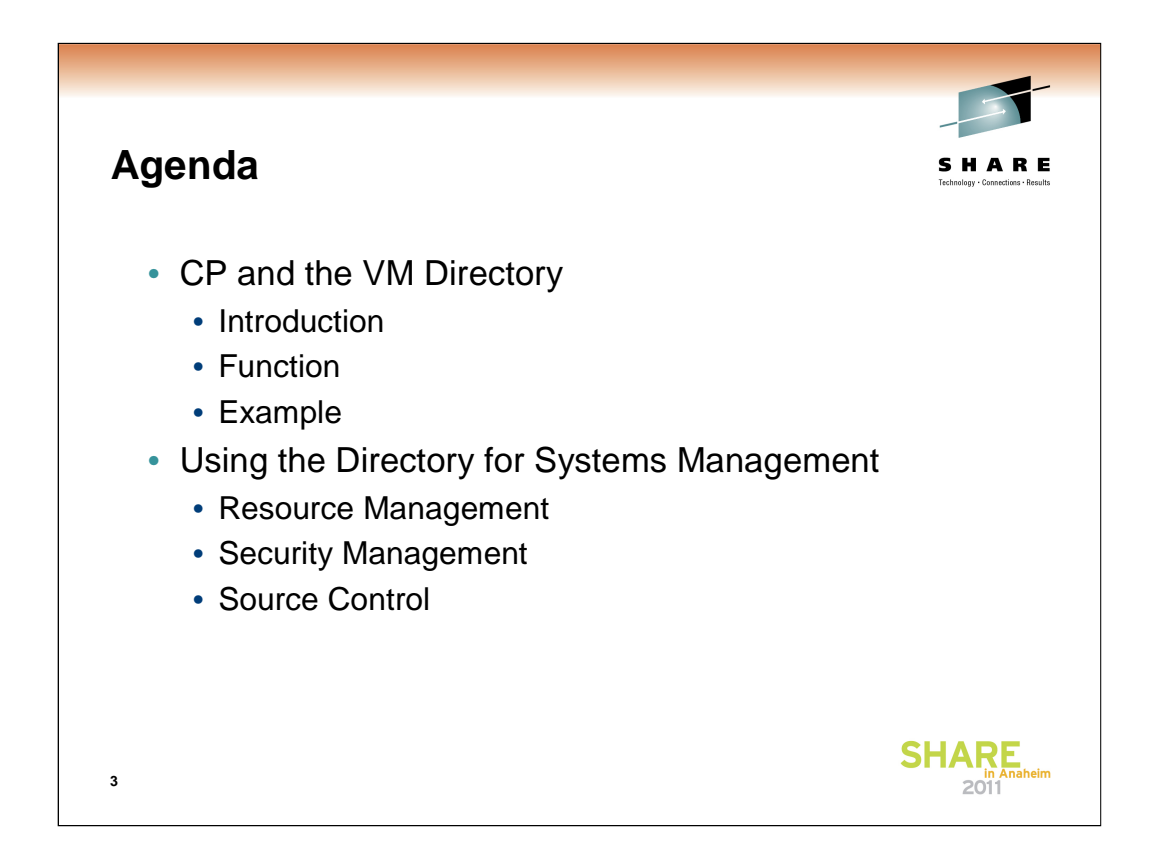

This talk is focused on the role of the VM directory, especially how it can help with Systems Management

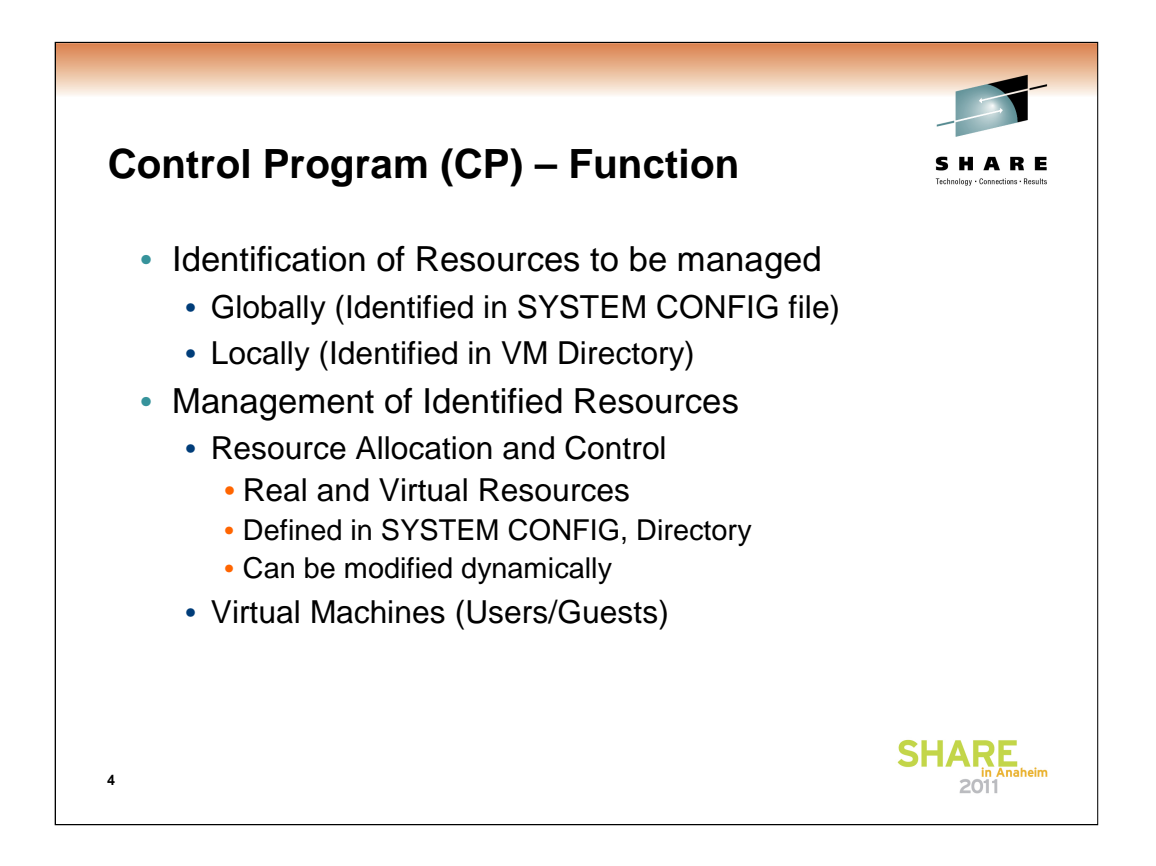

Although a Virtual Machine uses real computer resources, it has no idea what the "real" world looks like, only what it can see. Everything in a virtual machine looks real to the guest operating system.

A Virtual Machine uses real hardware resources, but even with dedicated devices (like a tape drive), the virtual address of the tape drive may or may not be the same as the real address of the tape drive. Hence, a virtual machine only knows virtual hardware that may or may not exist in the real world.

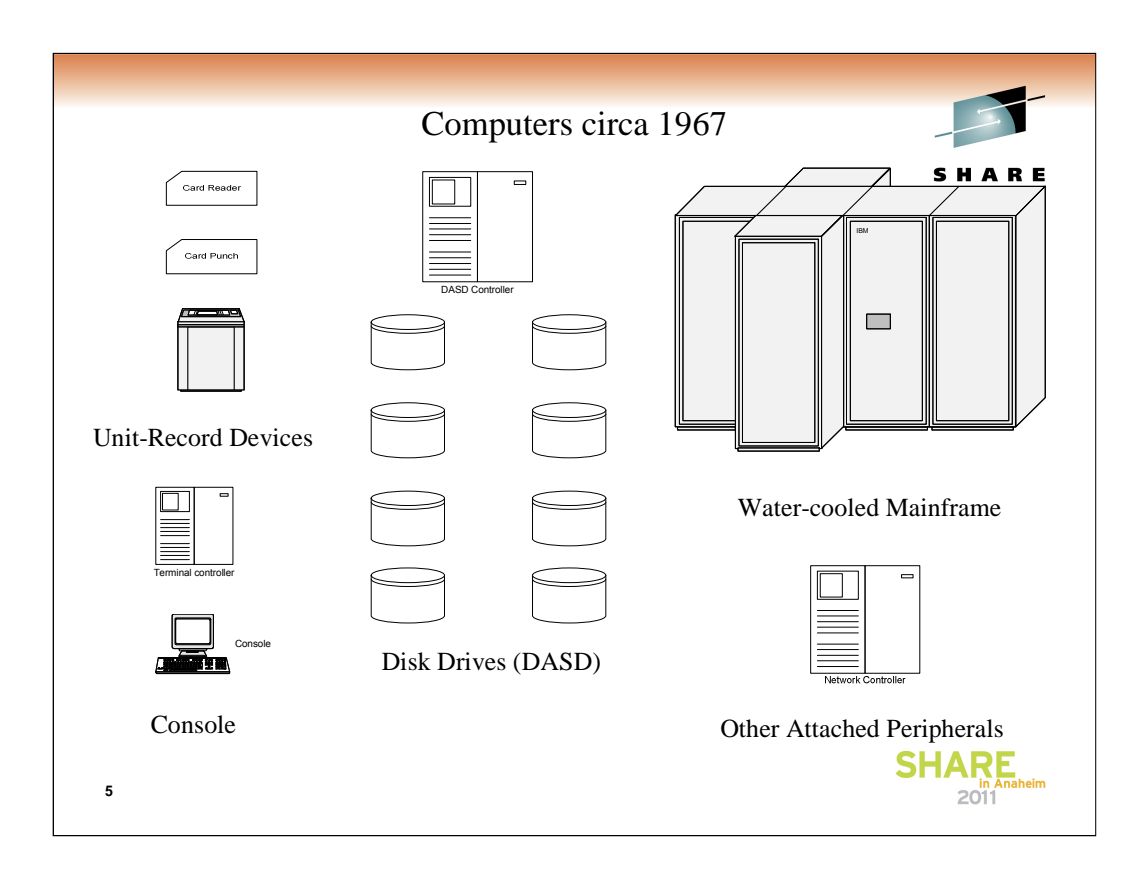

So, what made up a computer in 1967? A computer had:

- 1) A Water-Cooled mainframe computer, with a certain amount of memory (also known as Central Storage)
- 2) Unit-Record Devices…card reader, card punch and line printer
- 3) A console for interfacing with the computer
- 4) Drum or disk drives (known as Direct Access Storage Devices or DASD)
- 5) Other devices attached via channel cables

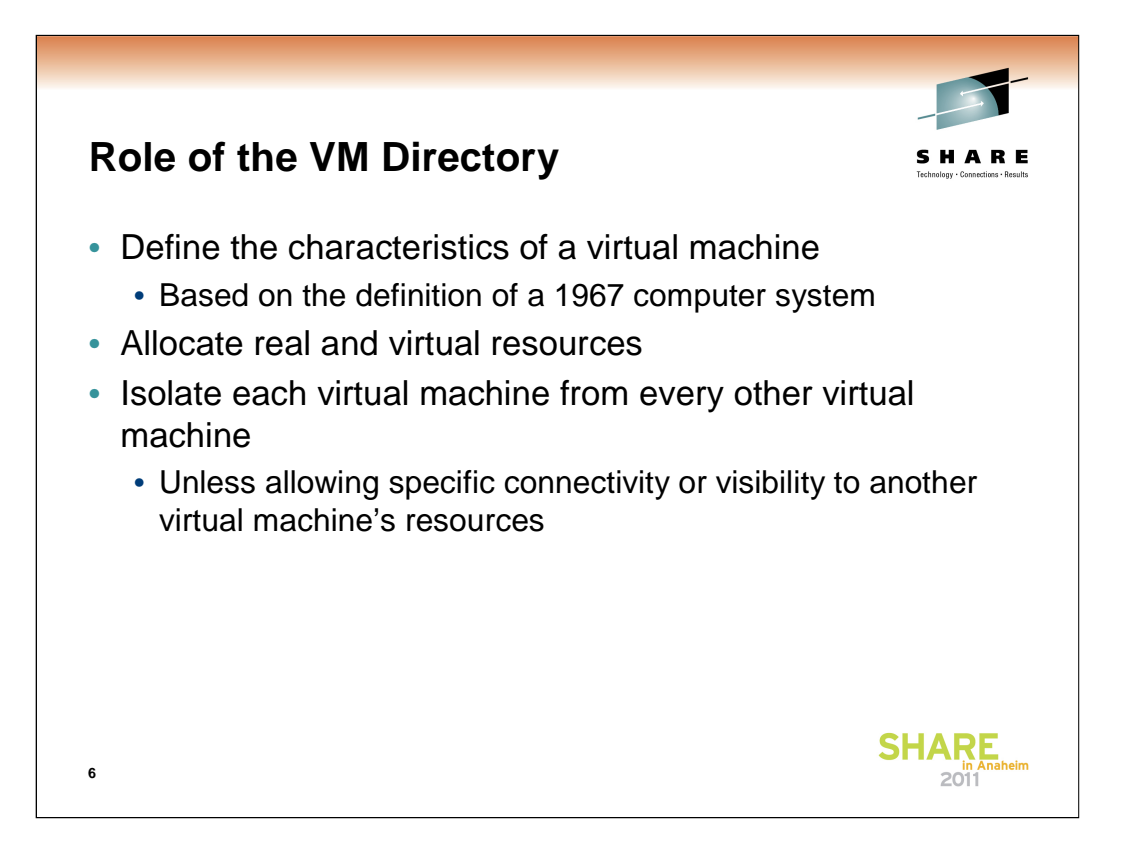

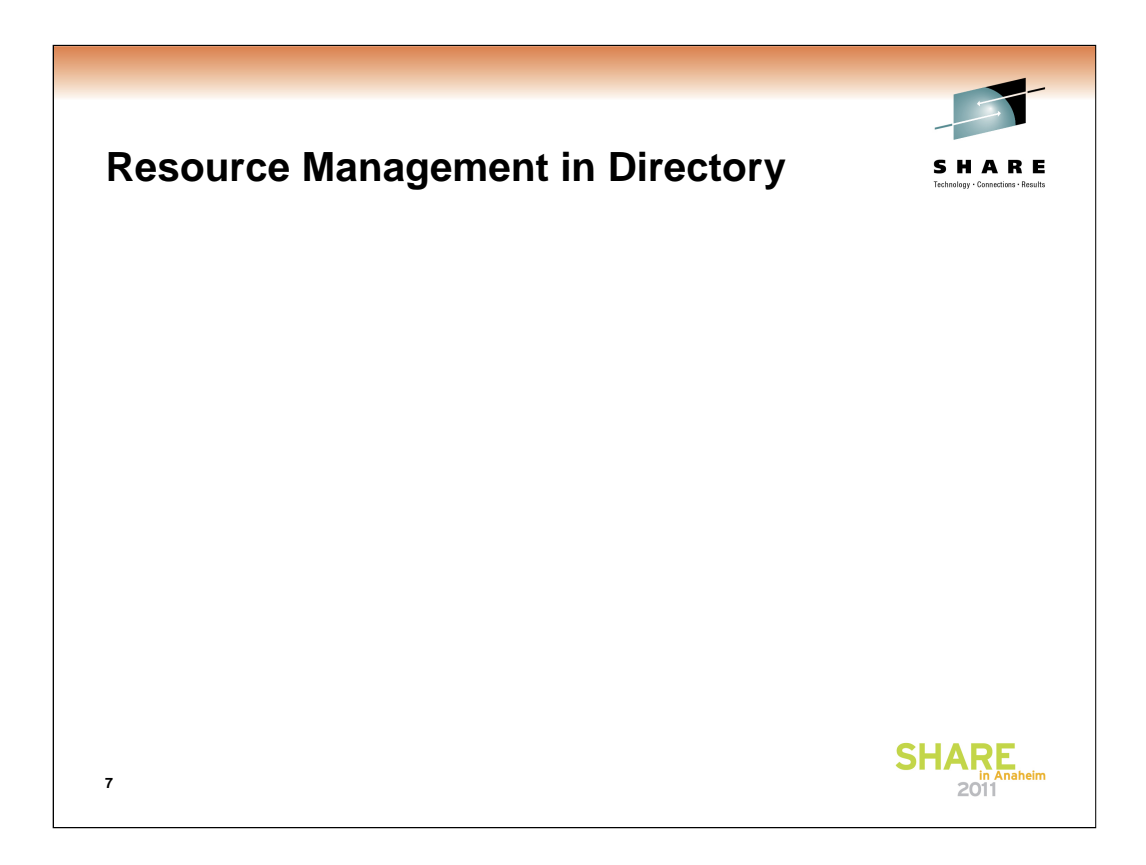

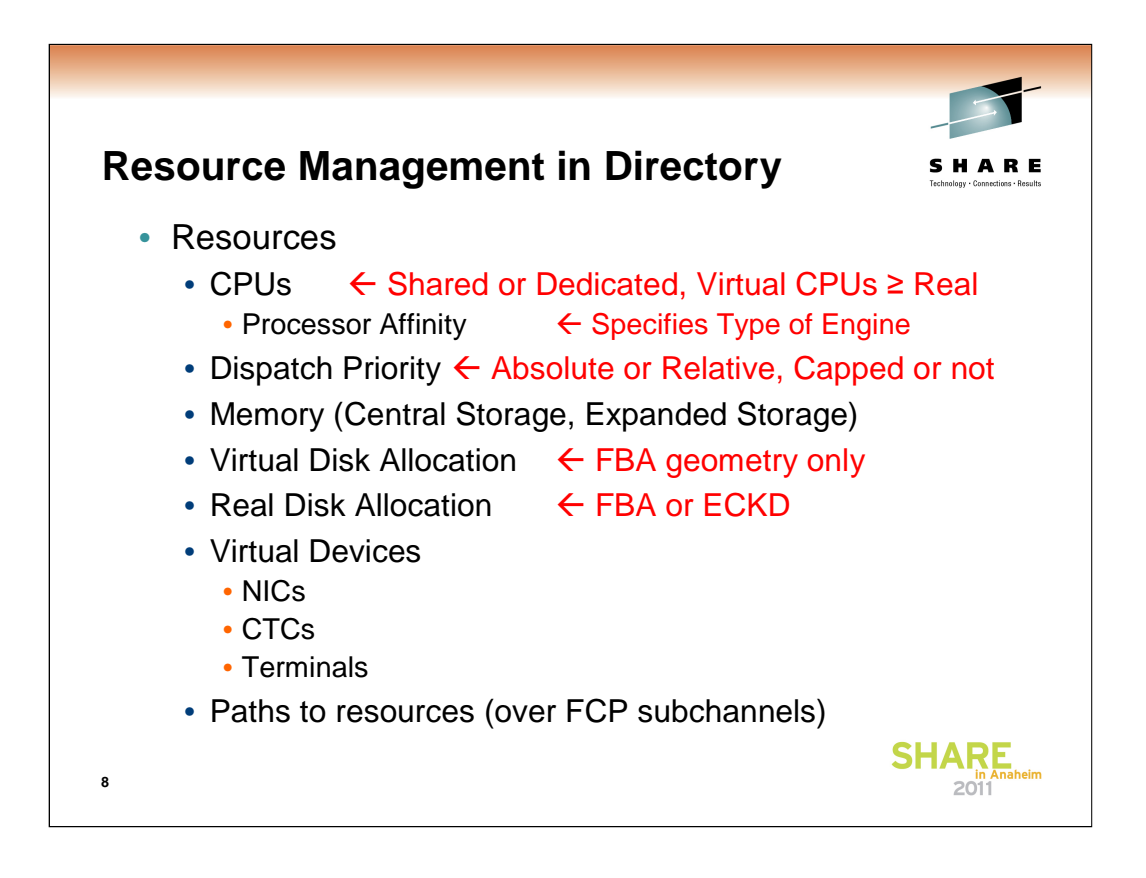

CPUs can be shared or dedicated. You can allocate more virtual processors than actually exist (This would be a case where you are not dedicating CPUs, since there is not a 1:1 relationship.)

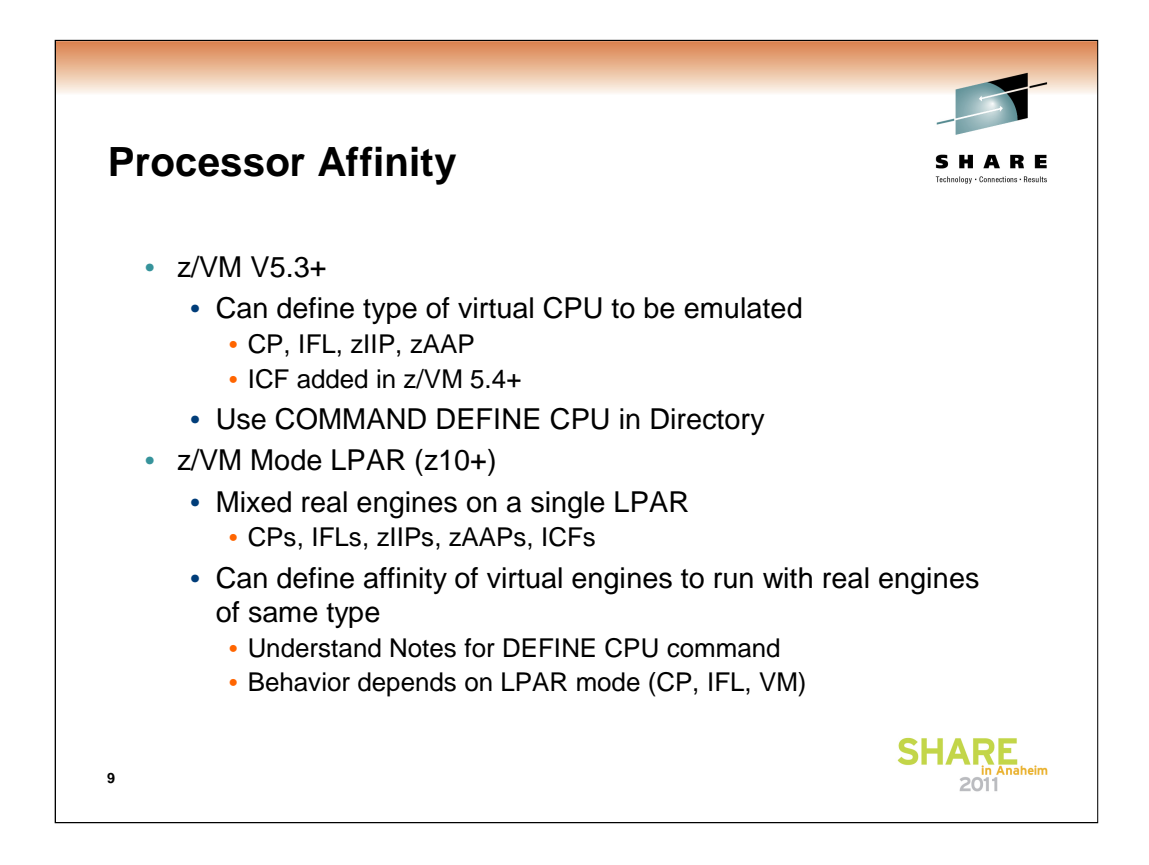

Hardware systems prior to the z10 did not allow you to mix CPs and IFLs in the same LPAR. z/VM mode LPARs allow mixed real engine types to be in a single LPAR. This may allow you to reduce the number of LPARs.

You can issue the DEFINE CPU command within a virtual machine, but placing it in the directory allows the virtual machine environment to be defined prior to the IPL of an operating system.

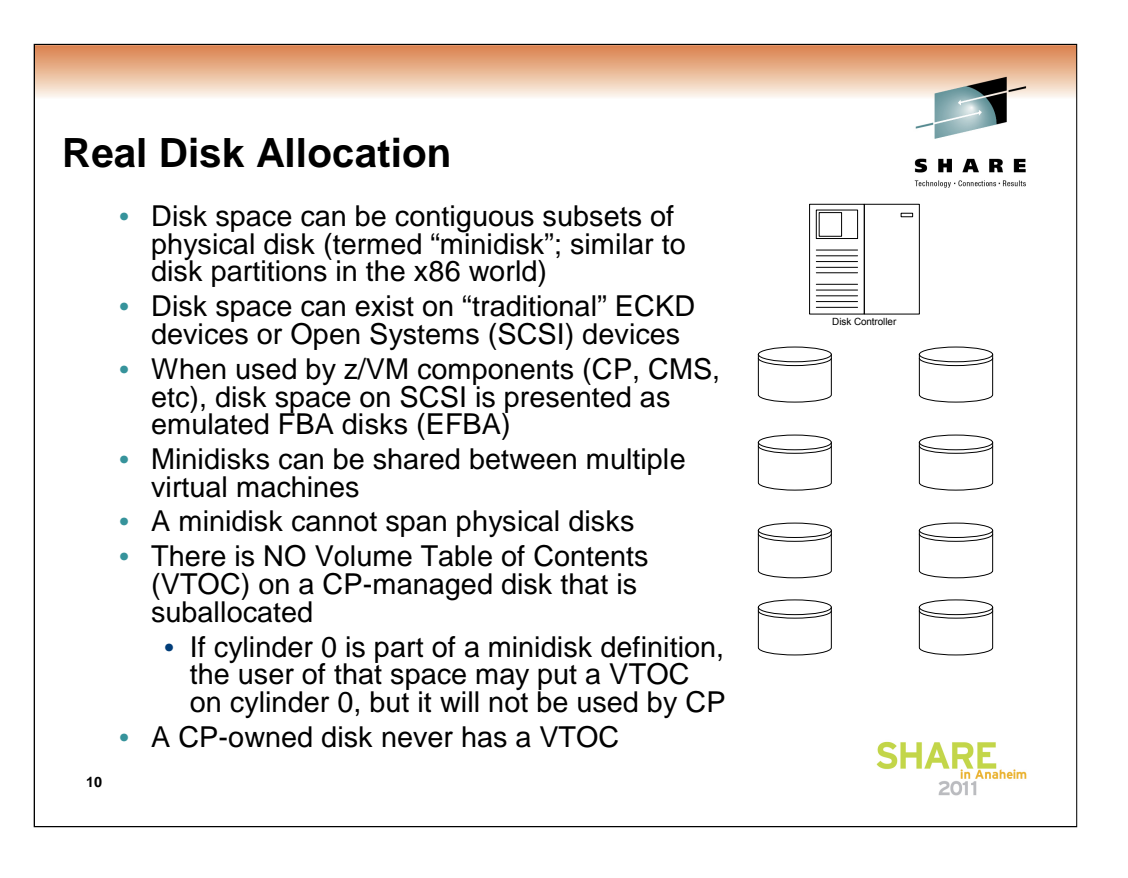

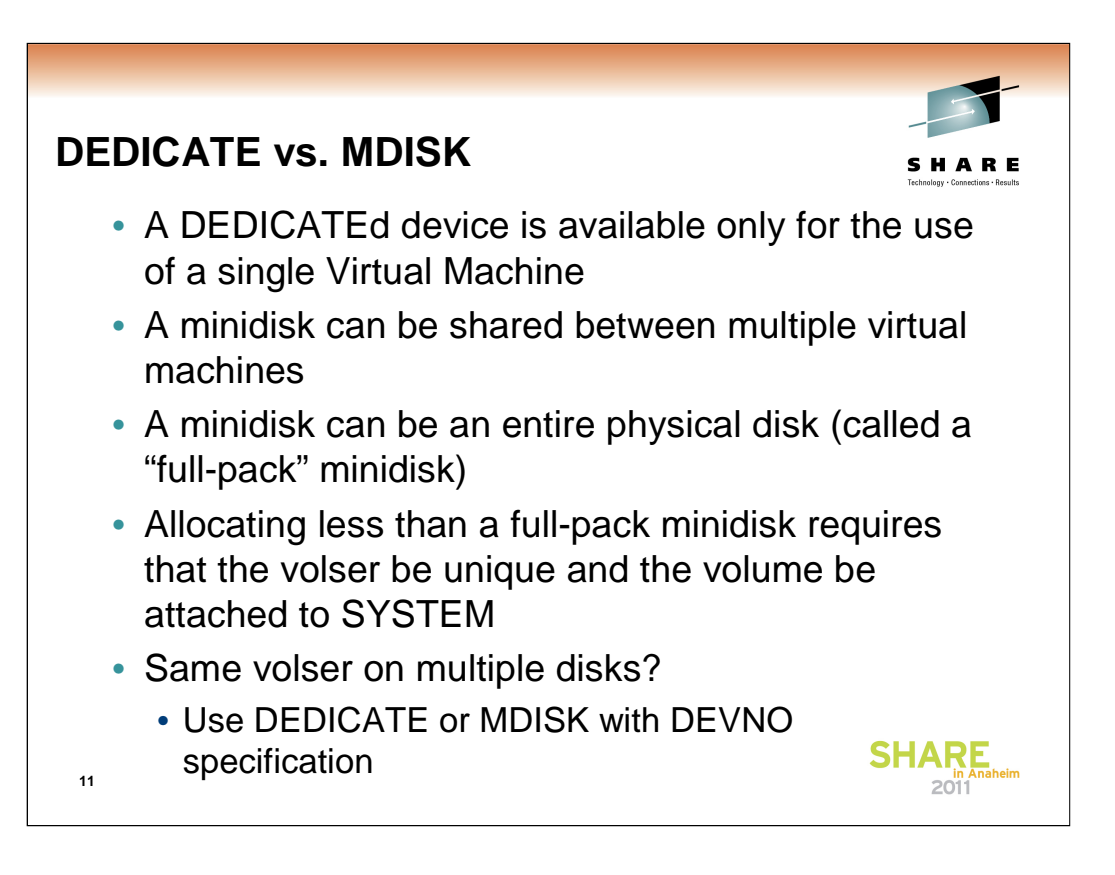

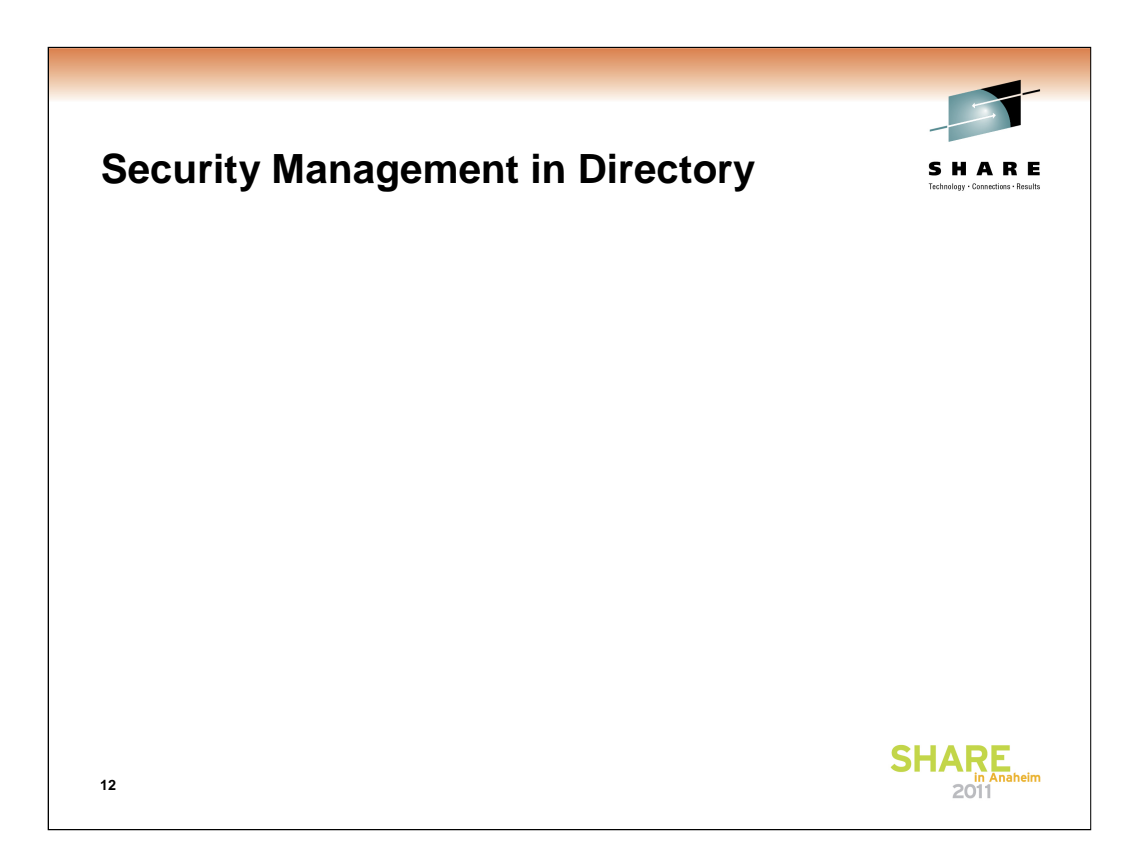

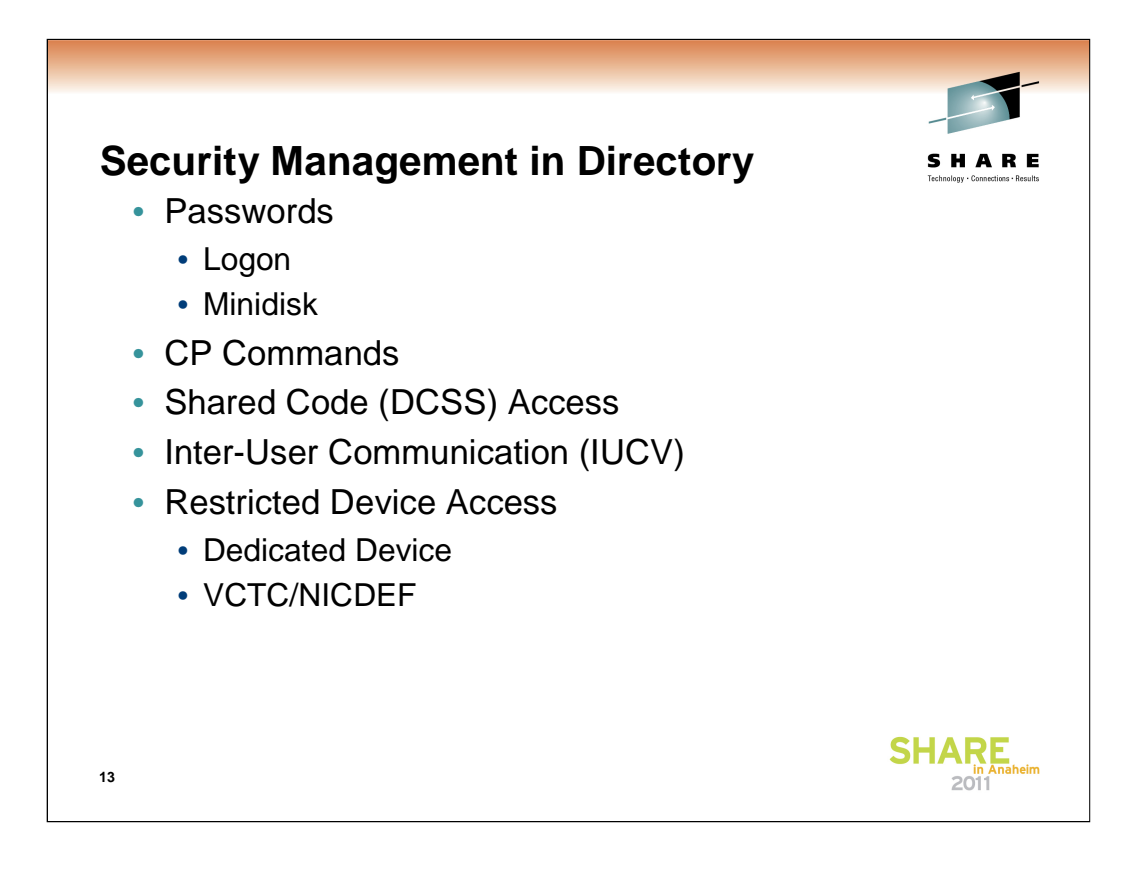

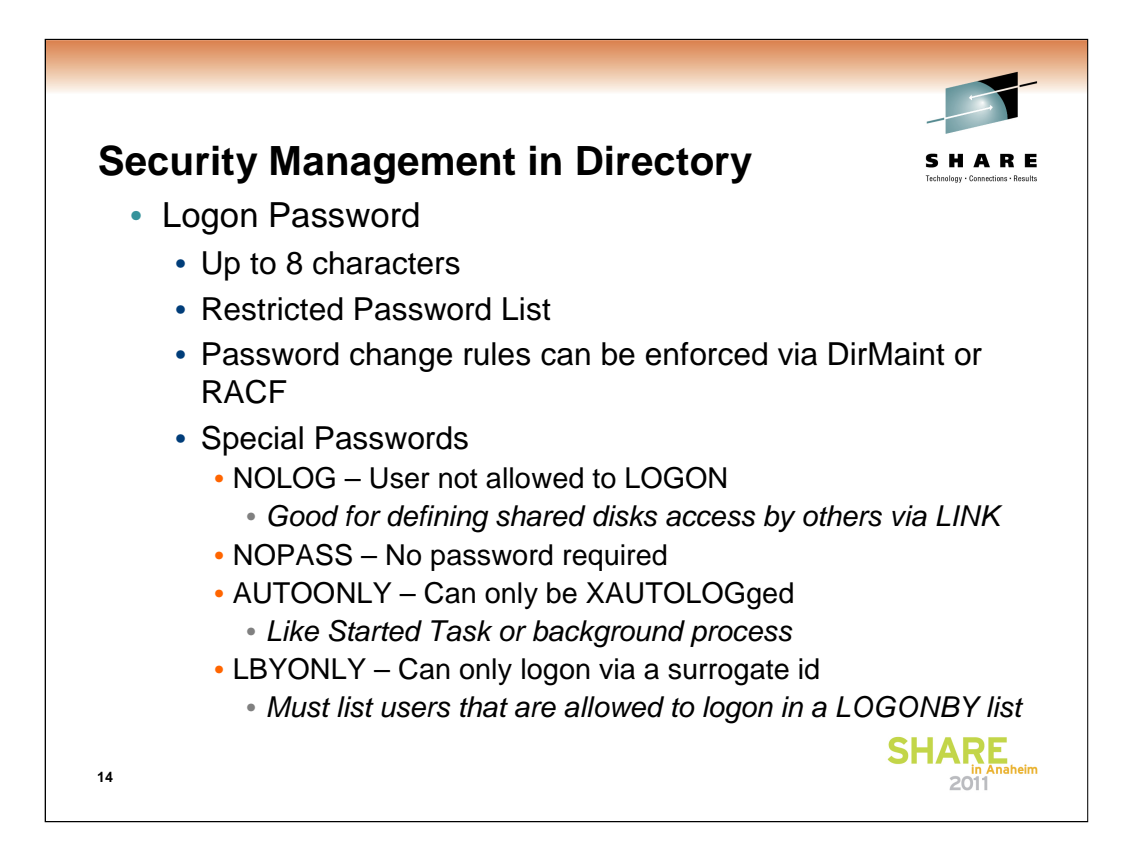

Logon Passwords are in clear text in the Directory Source. If this presents a security concern, you may need to install and use RACF and DirMaint to hide and encrypt logon passwords (they work together).

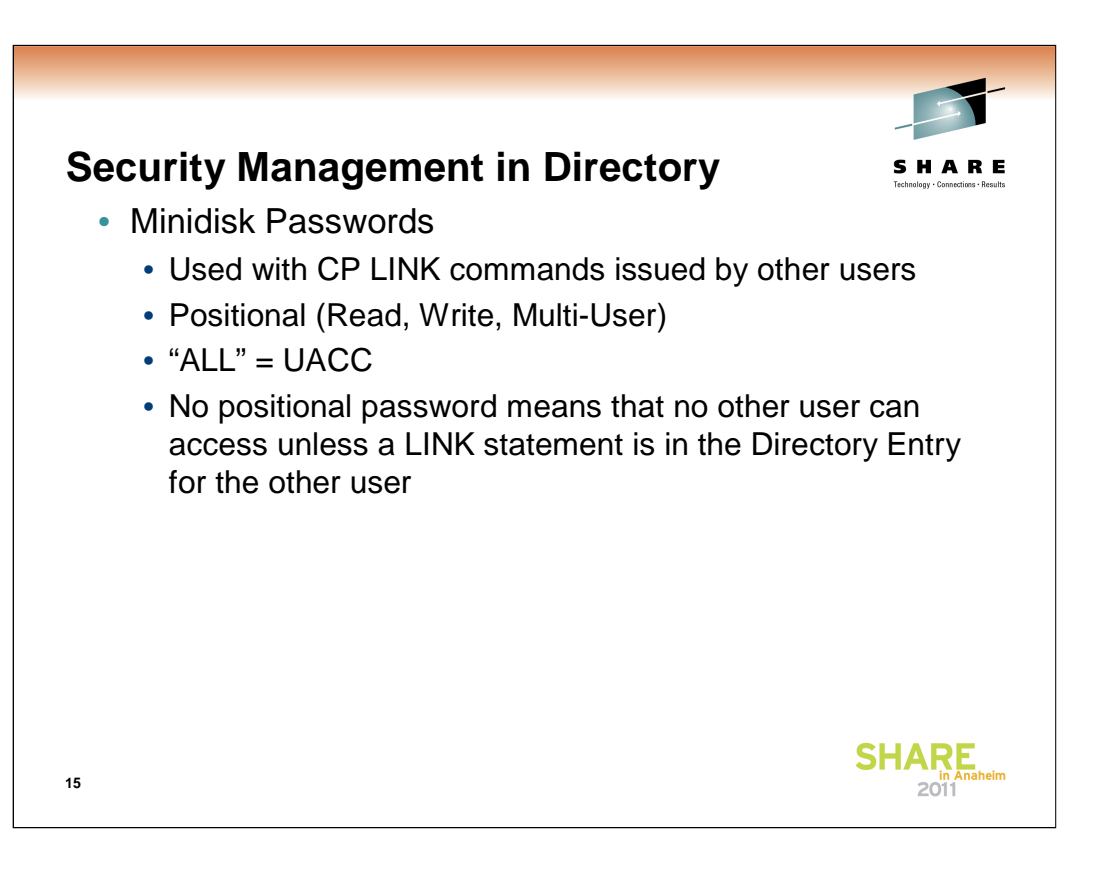

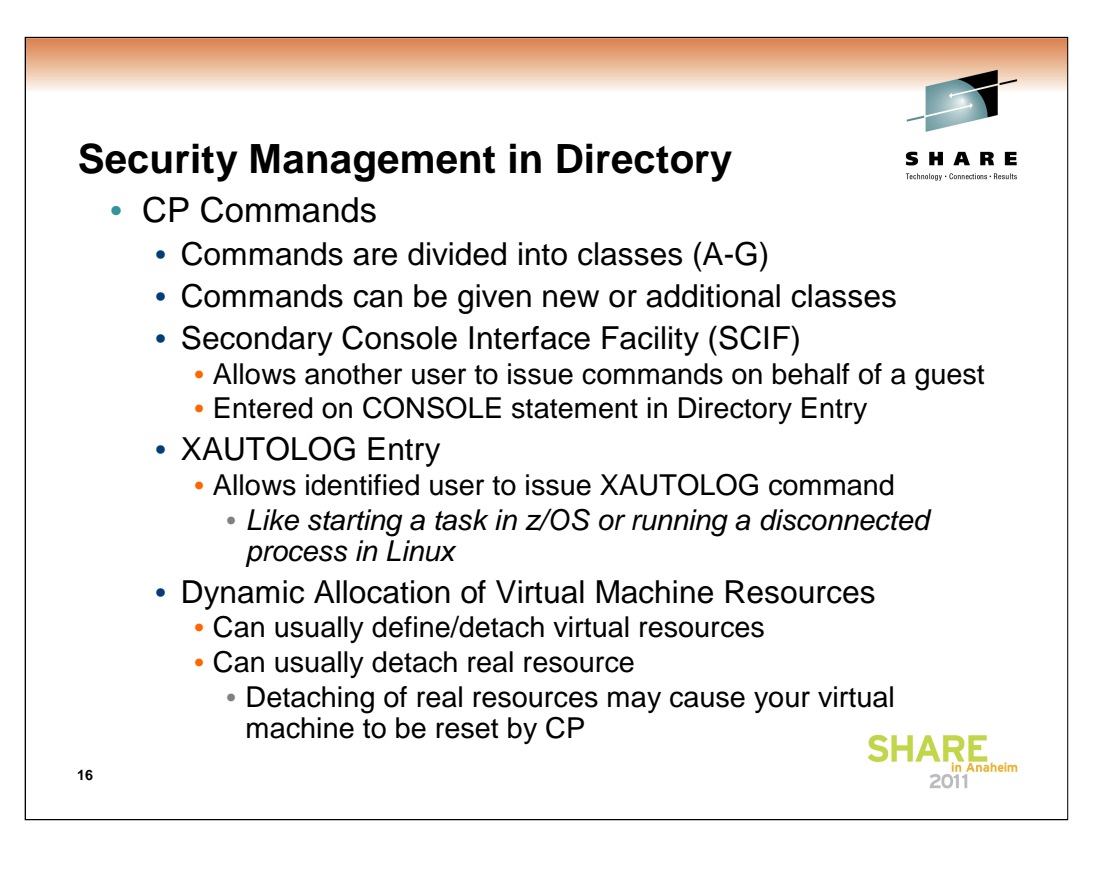

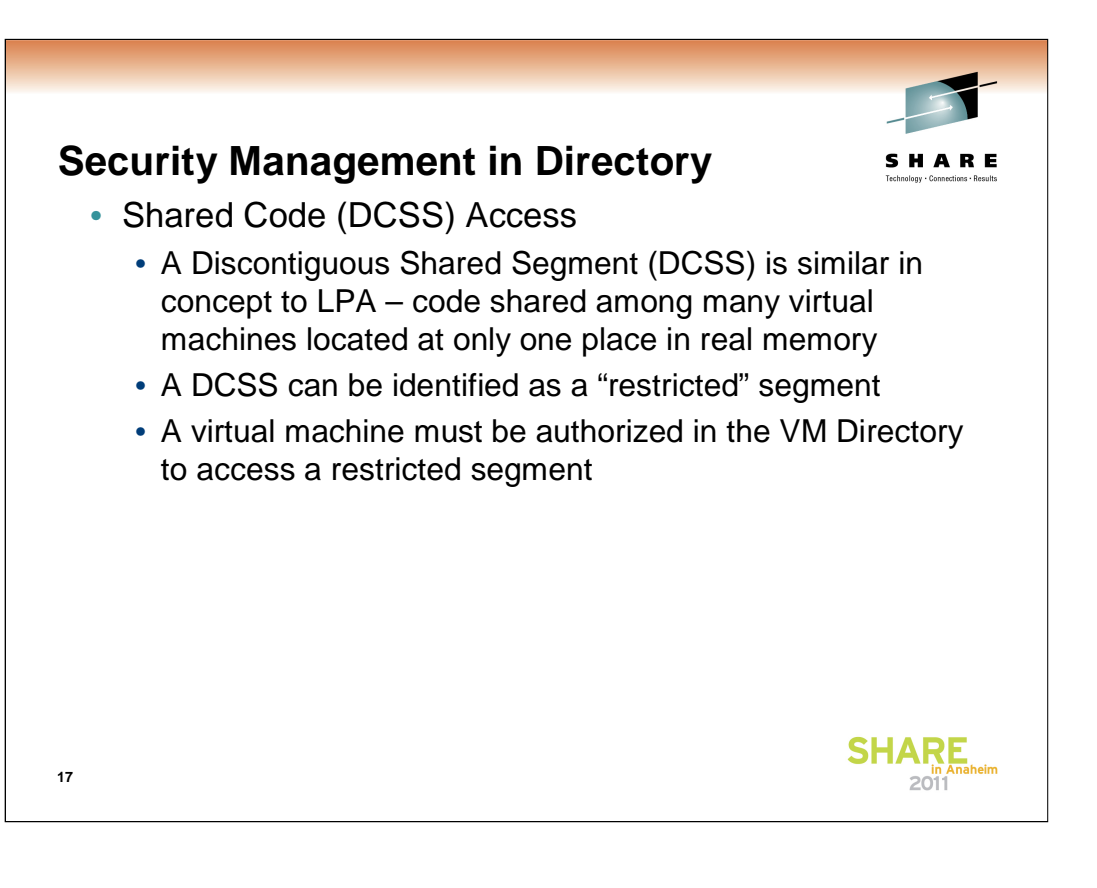

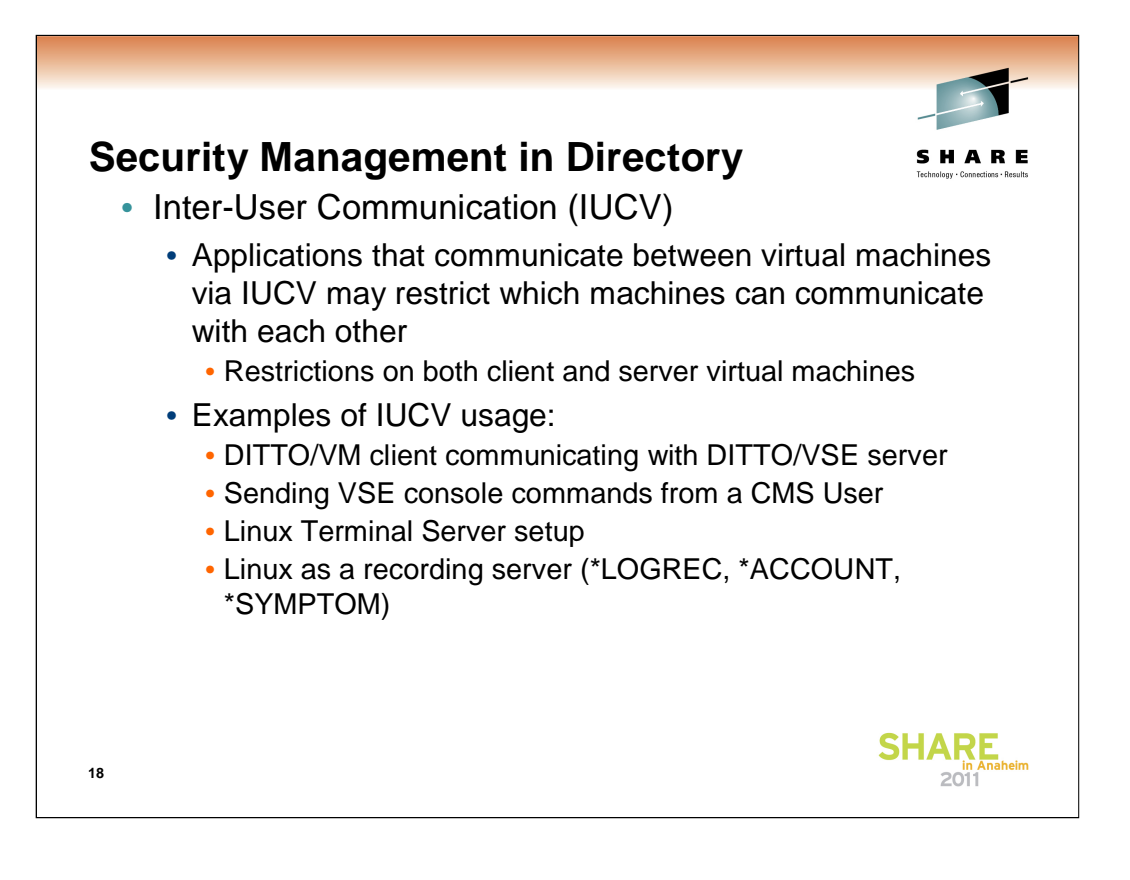

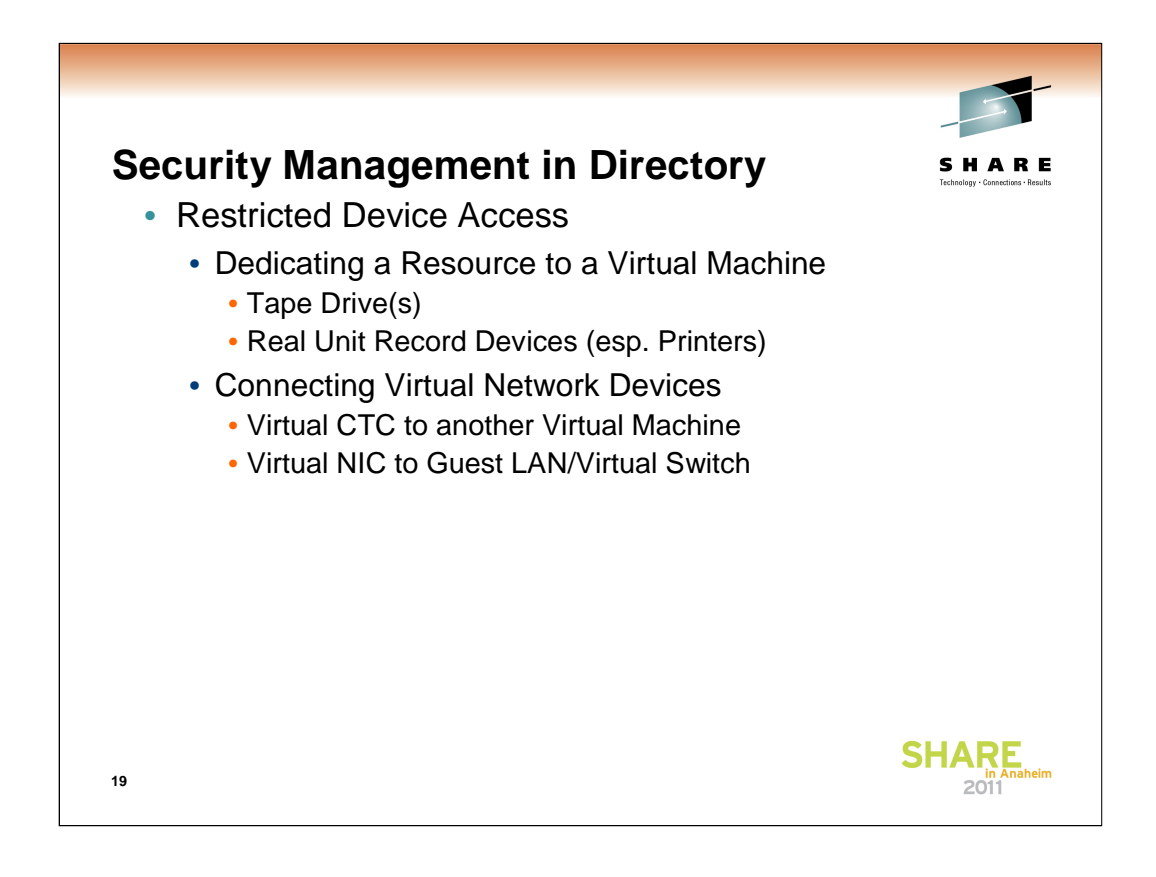

Command Classes restrict the ATTACH command to Class B users. The COUPLE command (for connecting Virtual NICs to a Guest Lan or VSwitch) is a general user command, since the administrator can limit who connects to a Guest Lan or VSwitch

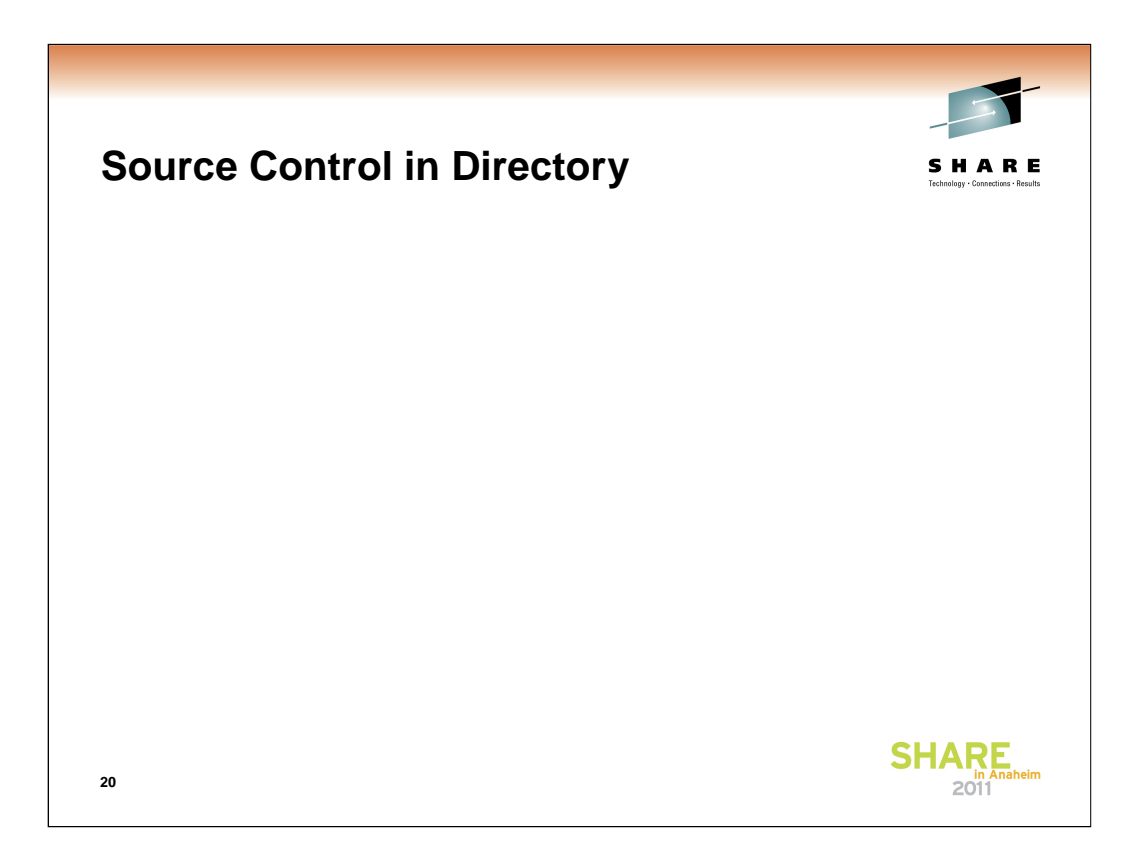

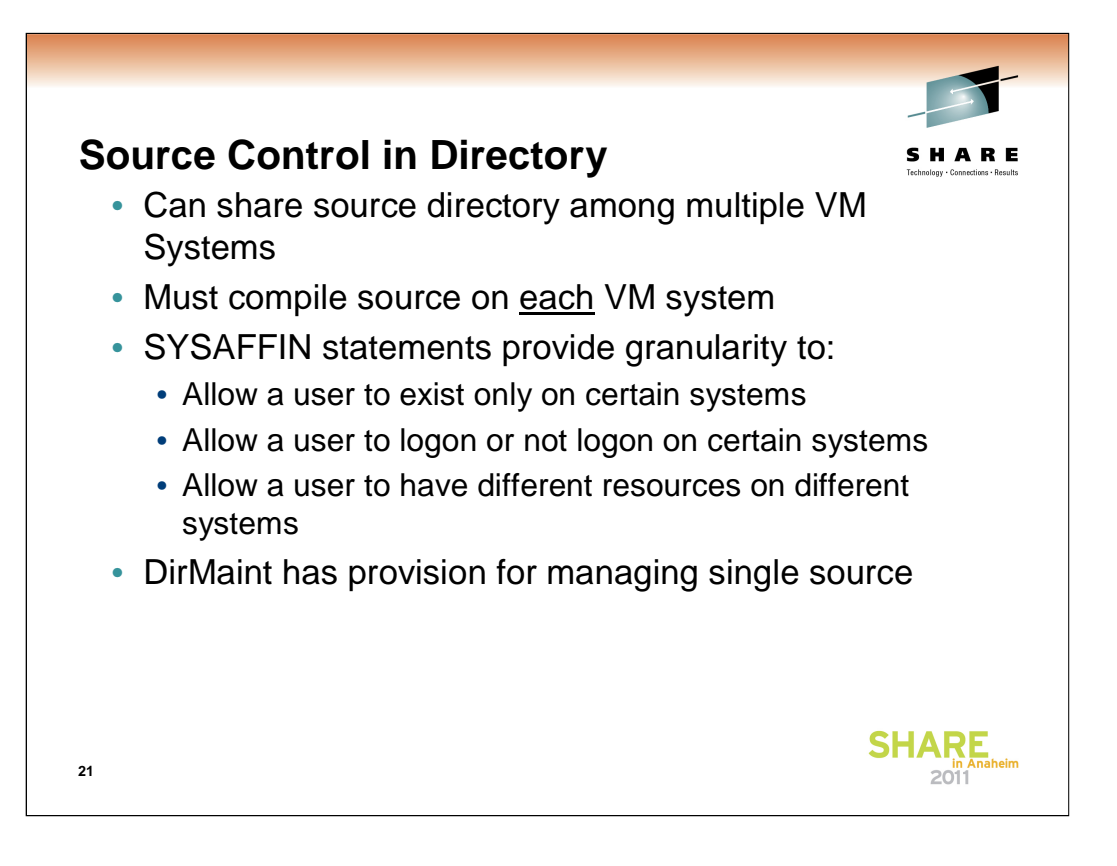

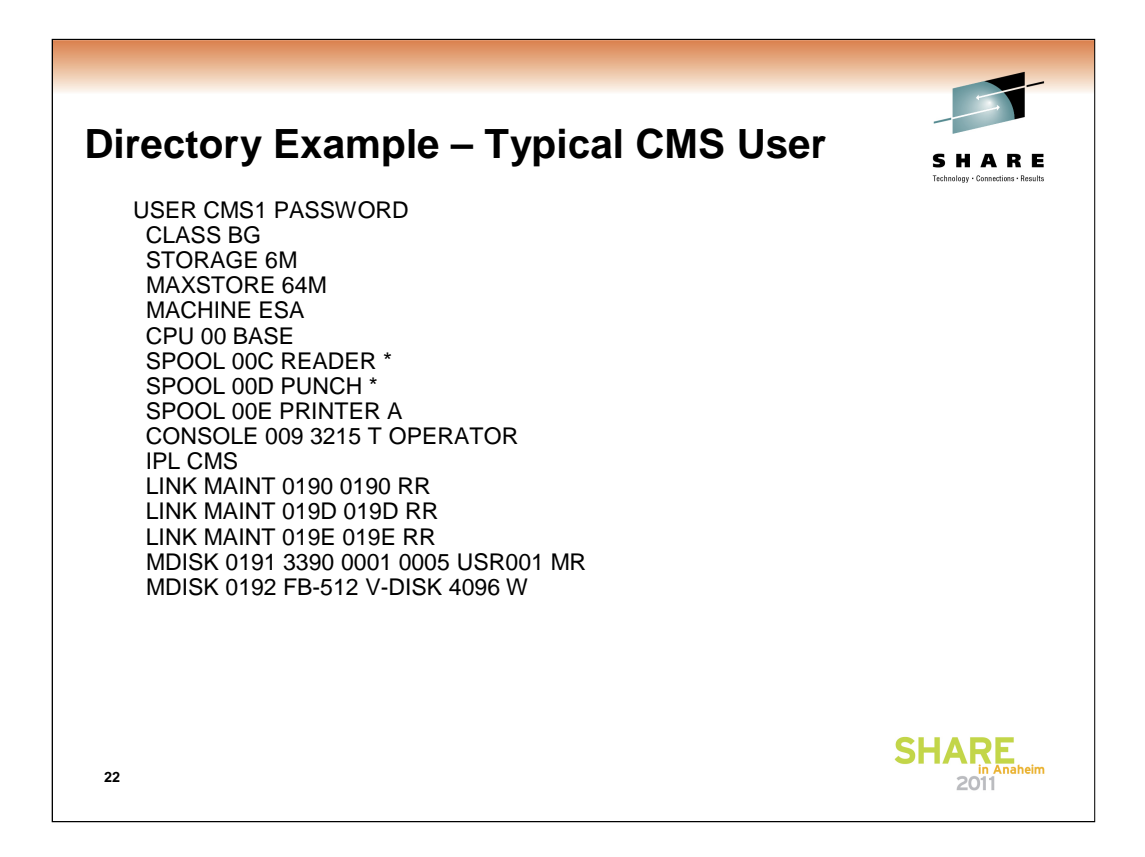

This is an example of a typical virtual machine setup for a user running the CMS operating system

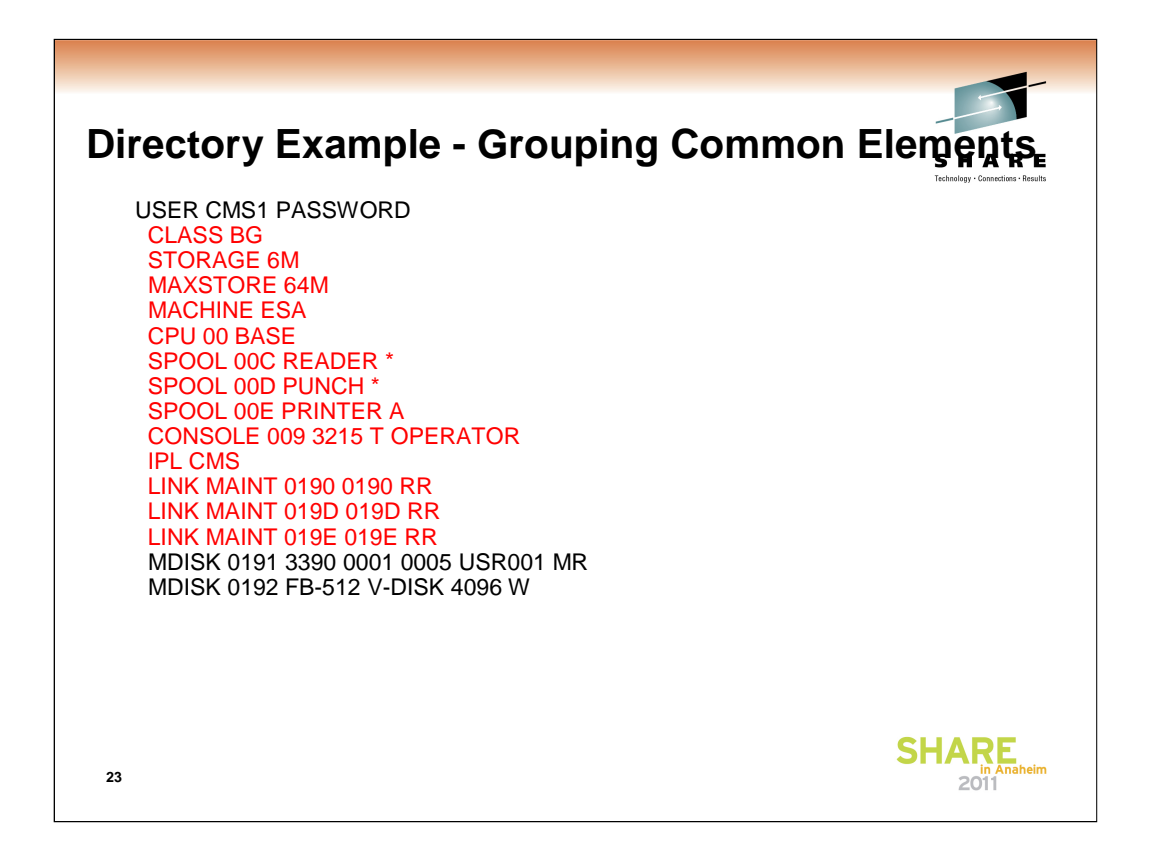

When you identify common elements for a group of virtual machines, they can be grouped into a common "profile"

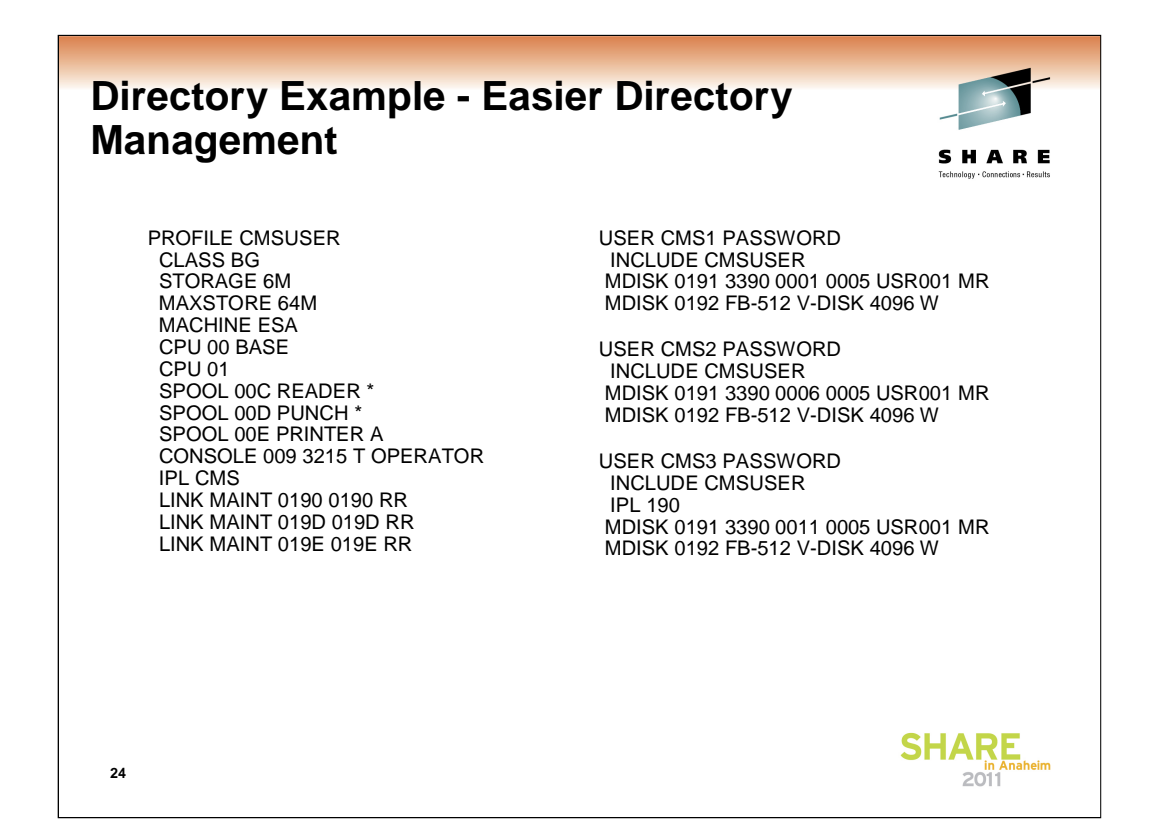

By referring to a PROFILE in the virtual machine entry, you can update the profile and that change will be reflected each virtual machine using the profile. Entries in a profile can be overridden by explicit definitions in the virtual machine definition (note USER CMS3)

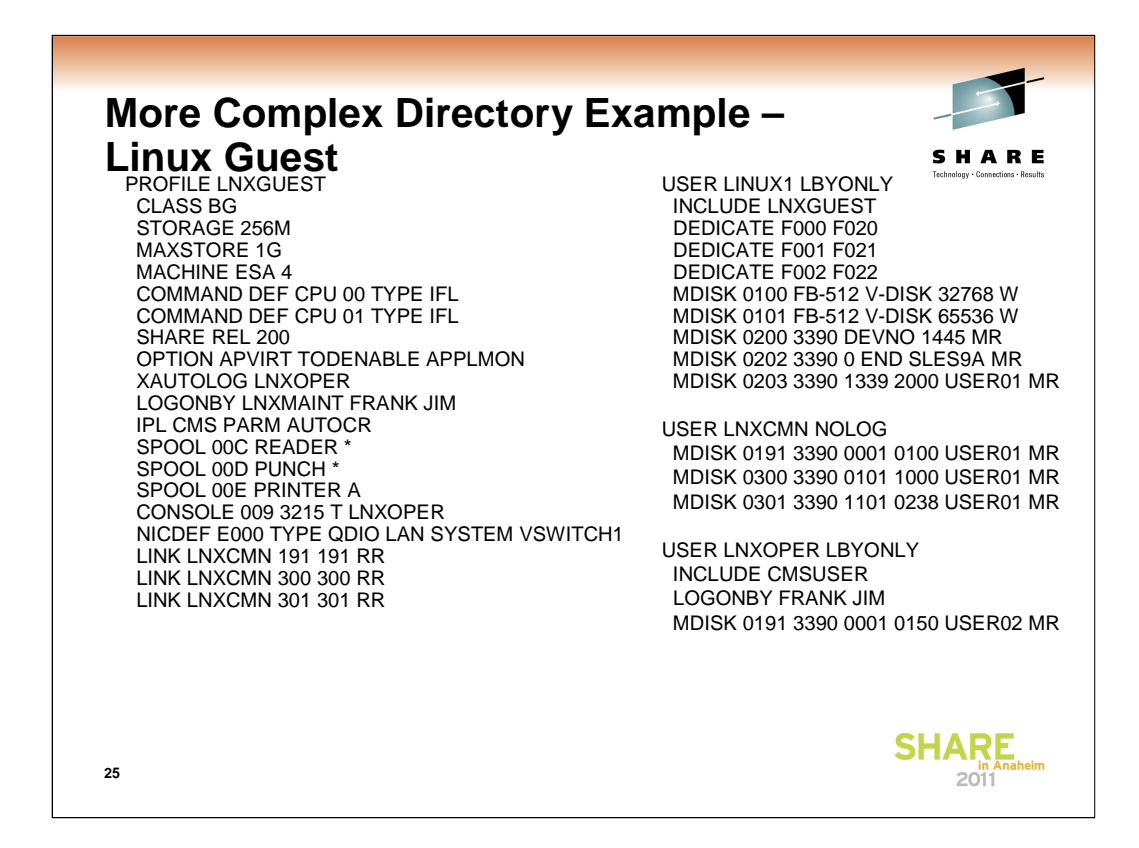

This example shows a virtual machine setup to run Linux using shared read-only minidisks as well as dedicated disks. These minidisks (contained in the profile) could contain executables (such as /boot and /usr) that can be shared between Linux instances and managed centrally.

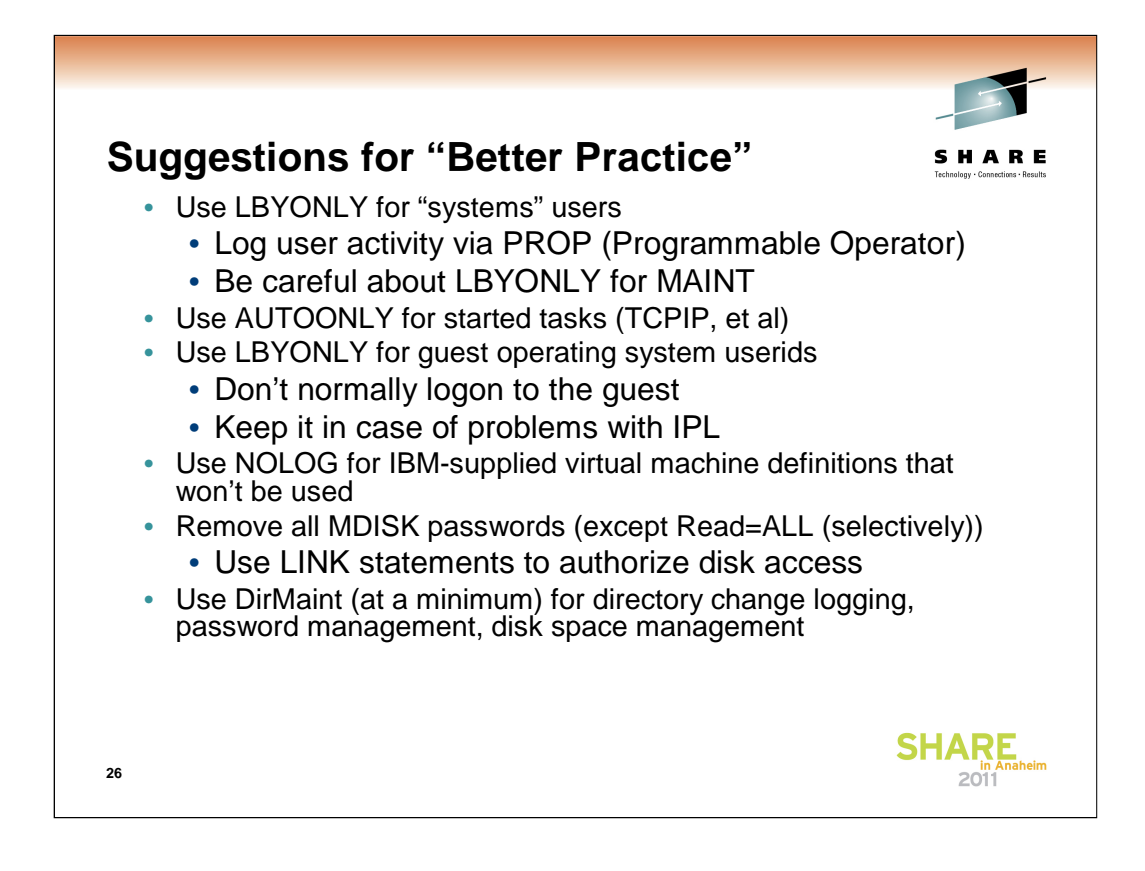

You may want to keep a password for TCPMAINT's 191 for use with OBEYFILE commands. Be careful if you use LBYONLY with userid MAINT….if all the LOGONBY users have expired passwords, you may not be able to logon to MAINT.

z/VM Directory: Beyond the Basics

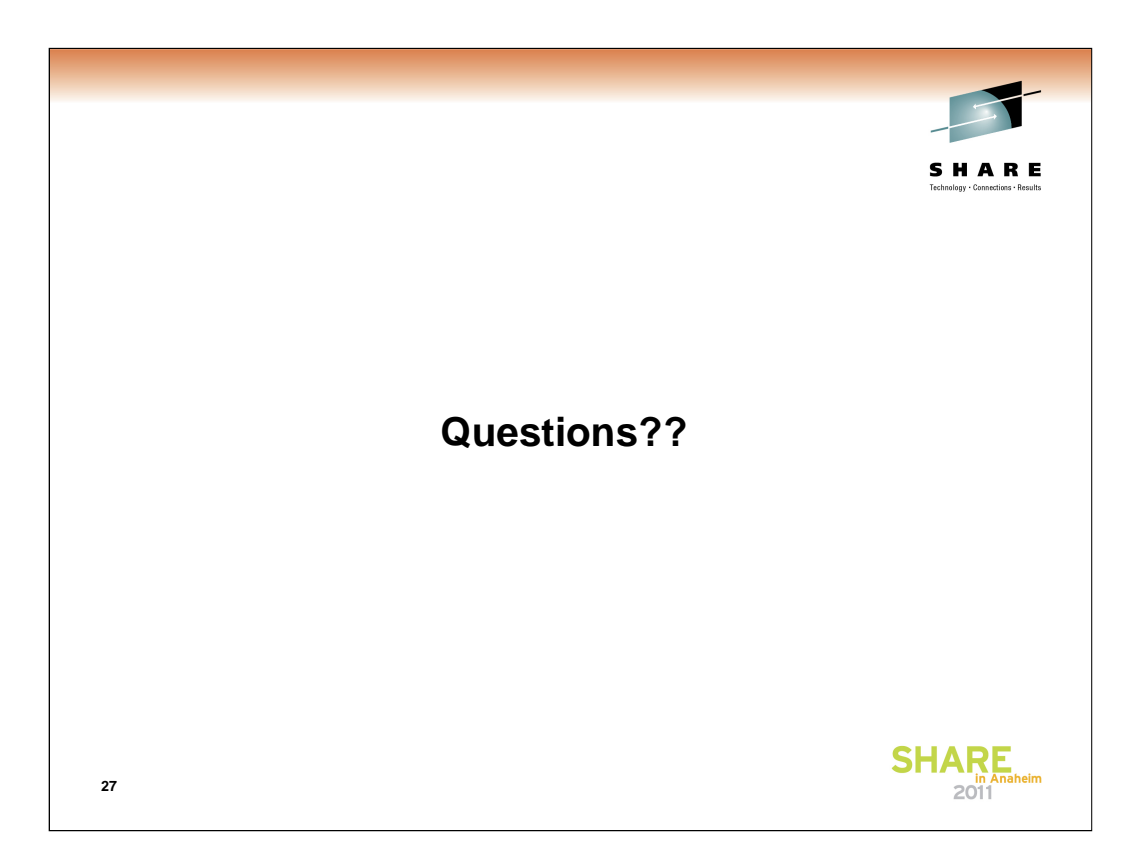